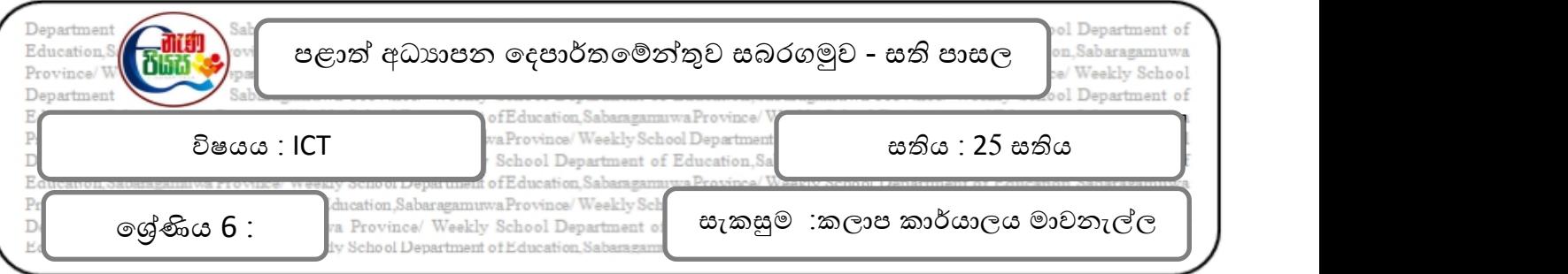

## **වැඩ කවුව හදුන ගැනී**

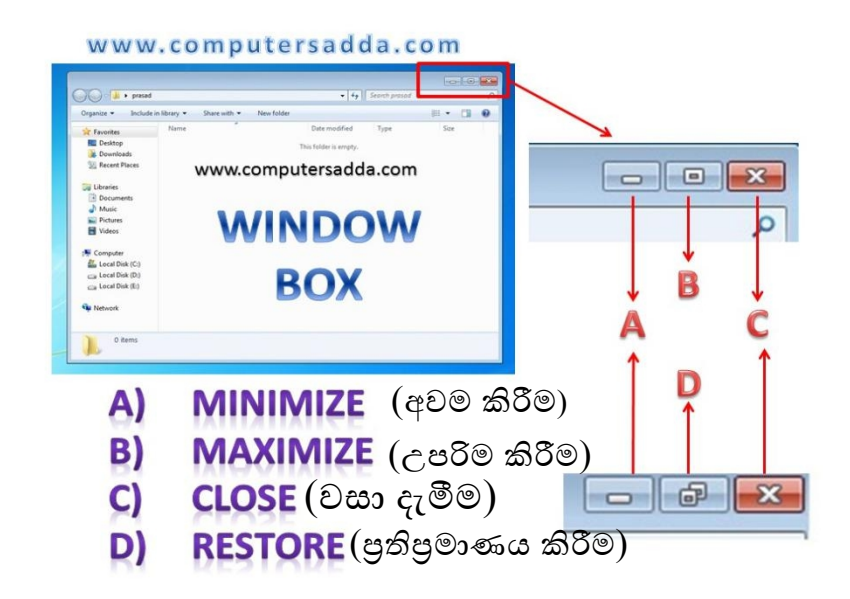

 $M$ inimize Button  $($ අවම කිරීම $)$  : කවුලුව තිරයෙන් ඉවත් වී කාර්යය තීරුවෙ(Task Bar) හි තැන්පත් ෙව්.

**Maximize Button (උපරිම කිරීම) : නිර්මාණය කළ කවුලුව විශාල කර මූලු තිරයම අාවරණය වන පරිදි** සකස් කරයි.

Restore Button (පුතිපුමාණය කිරීම) : කවුලුවෙහි පුමාණය තරමක් කුඩා කර තිරයෙහි දිස්වීම සිදු කරයි.

**Close Button (වසන දැමී)**: කවුල ්රිමක තිරයෙ ඉලත කිය.

**පහත හසසතැැ සම්පි කරැු**

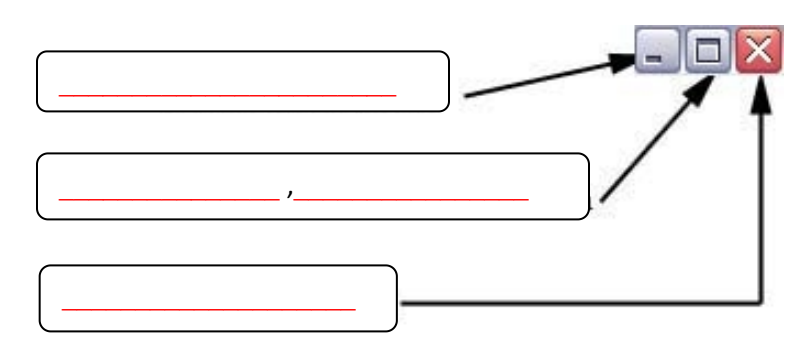